## **Microsoft Teams beállítása egyetemi Office 365 fiókkal Apple iOS készüléken**

Rövid összefoglalónkkal megpróbálunk segítséget nyújtani a rendszer beállításához és használatához Apple iOS készüléken.

A Pécsi Tudományegyetem aktív jogviszonnyal rendelkező munkatársai és hallgatói automatikusan hozzáférést kapnak a Microsoft Office 365 használatához.

Az Office 365 olyan alkalmazásokat tartalmaz, melyek segítik a hétköznapi irodai munkavégzést.

Ezekkel az alkalmazásokkal megoldható a vállalati szintű, biztonságos levelezés, a belső chatalapú kommunikáció és a dokumentum szerkesztés/tárolás/megosztás.

Az PTE Office 365 előfizetés lehetőséget biztosít a **Microsoft Teams** (az Office 365 csapatmunkához készült központja) szolgáltatás használatára, mely alkalmazás ingyenesen elérhető minden oktatónak, dolgozónak és a hallgatóknak.

## A **Microsoft Teams** applikáció elérhető az **Apple App Store áruházban**: <https://apps.apple.com/app/id1113153706?cmpid=downloadiOSGetApp> Keresés (Search): **Microsoft Teams**

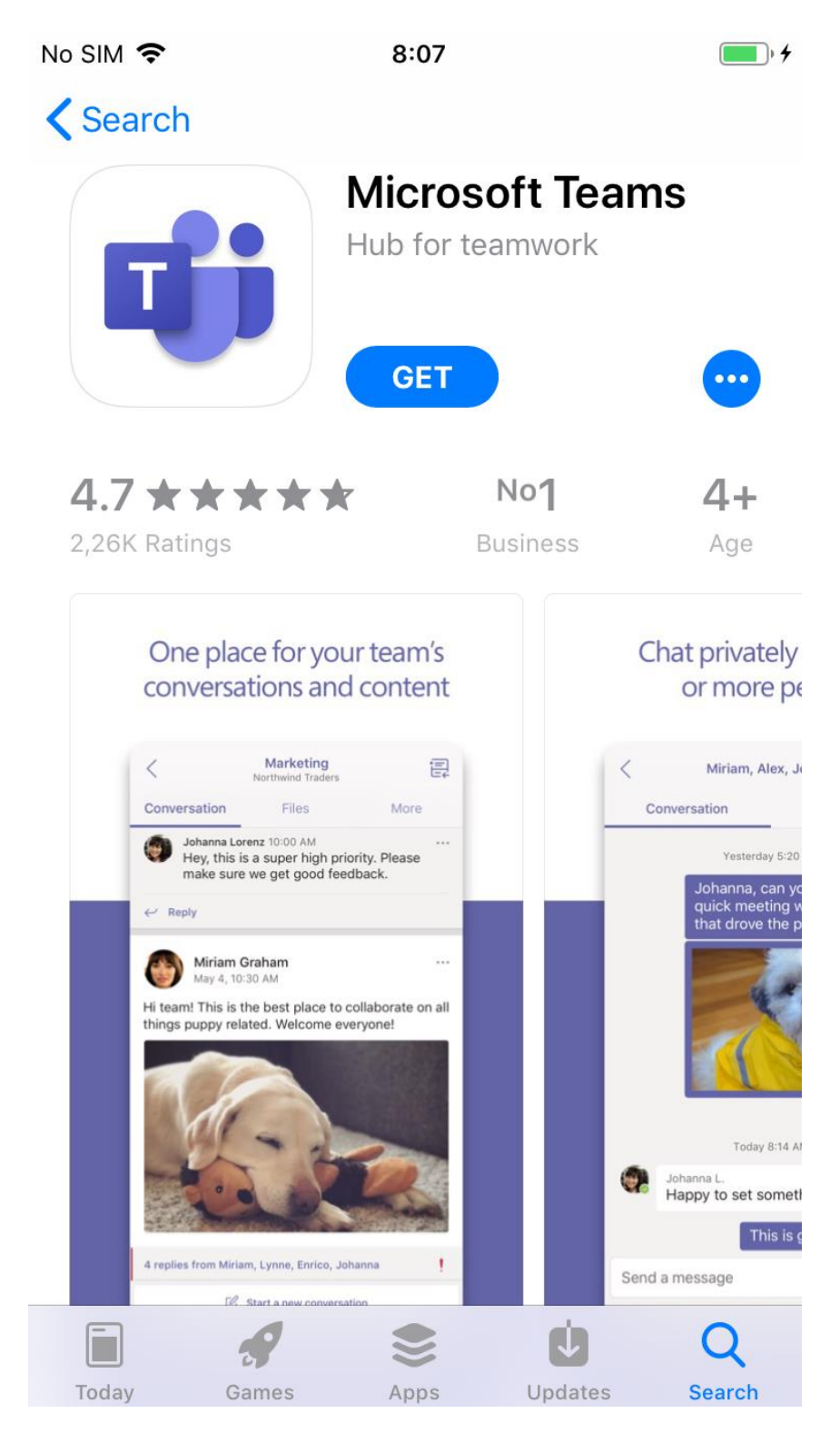

Telepítés az Apple iOS eszközre.

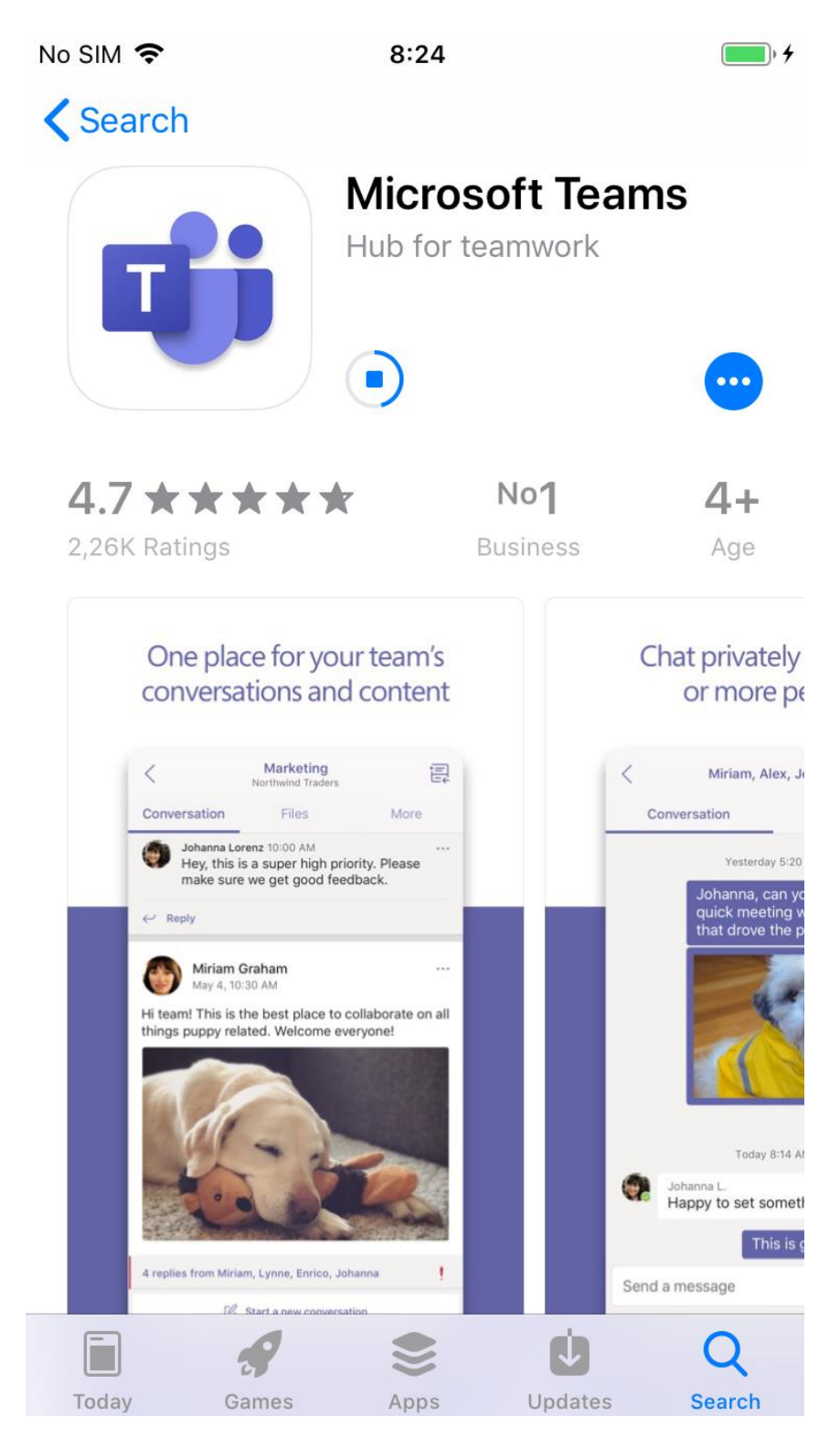

**Bejelentkezés (Sign in)** lehetőséget kell választani.App Store 今  $8:24$  $\blacksquare$ 

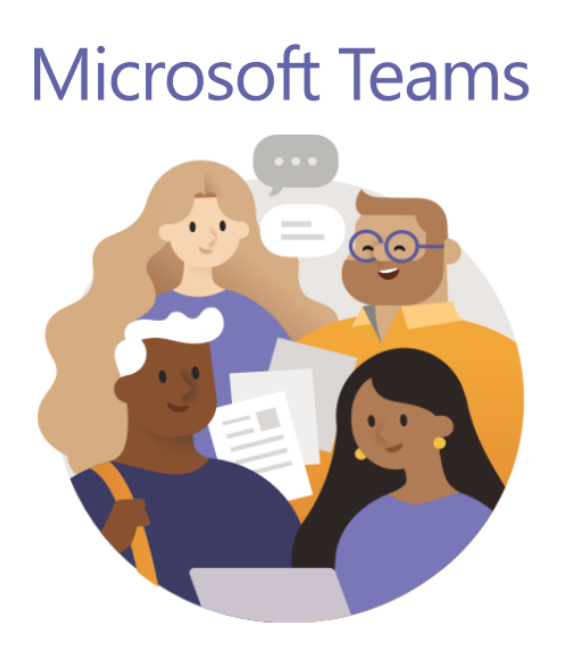

Welcome to Microsoft Teams! A happier place for teams to work together.

Sign in

Sign up for free

Belépés: A felhasználói azonosítót minden esetben a PTE-s loginnév@tr.pte.hu (**EHAkód@tr.pte.hu**, **Neptunkód@tr.pte.hu**) formátumban kell megadni.

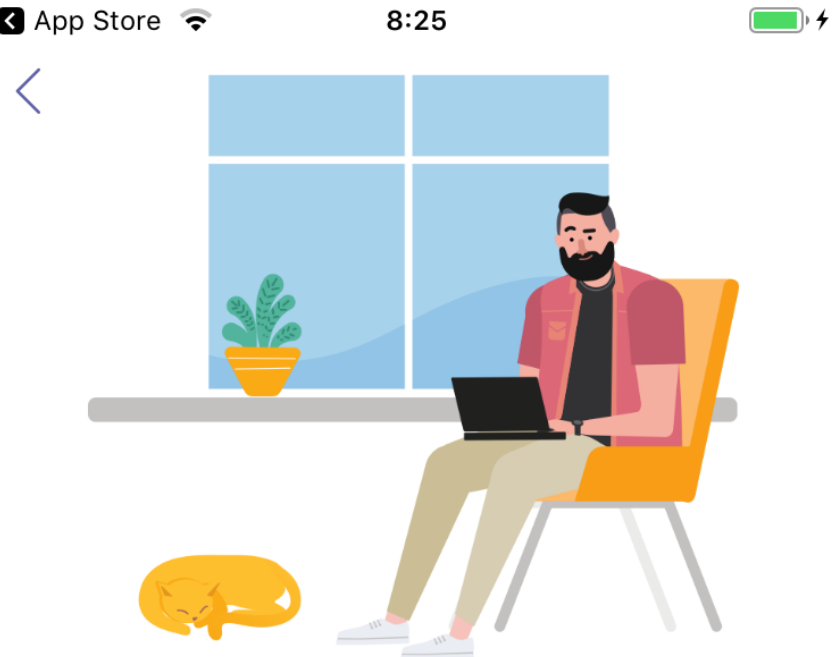

Sign in using your work, school, or Microsoft account.

EHAkod@tr.pte.hu

Sign in

Get help with signing in

Ezután átirányít a PTE bejelentkezési oldalára. Itt megadjuk a jelszót (**Neptun belépéshez használt jelszó**).App Store  $8:25$  $\neg$ <sub>1</sub>

Cancel

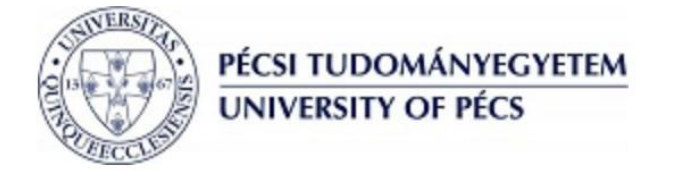

Sign in with your organizational account

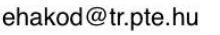

Password

Sign in

A Microsoft online szolgáltatások használatához jelentkezzen be az egyetemi azonosítójával, amelyet kérjük azonosító@tr.pte.hu formában adjon meg. Kérdés, vagy probléma esetén kérjük ide írjon emailt: sd@pte.hu.

Use your ID in ID@tr.pte.hu form to sign-in to Microsoft online services. If you have any questions please send as an email to sd@pte.hu.

© 2013 Microsoft

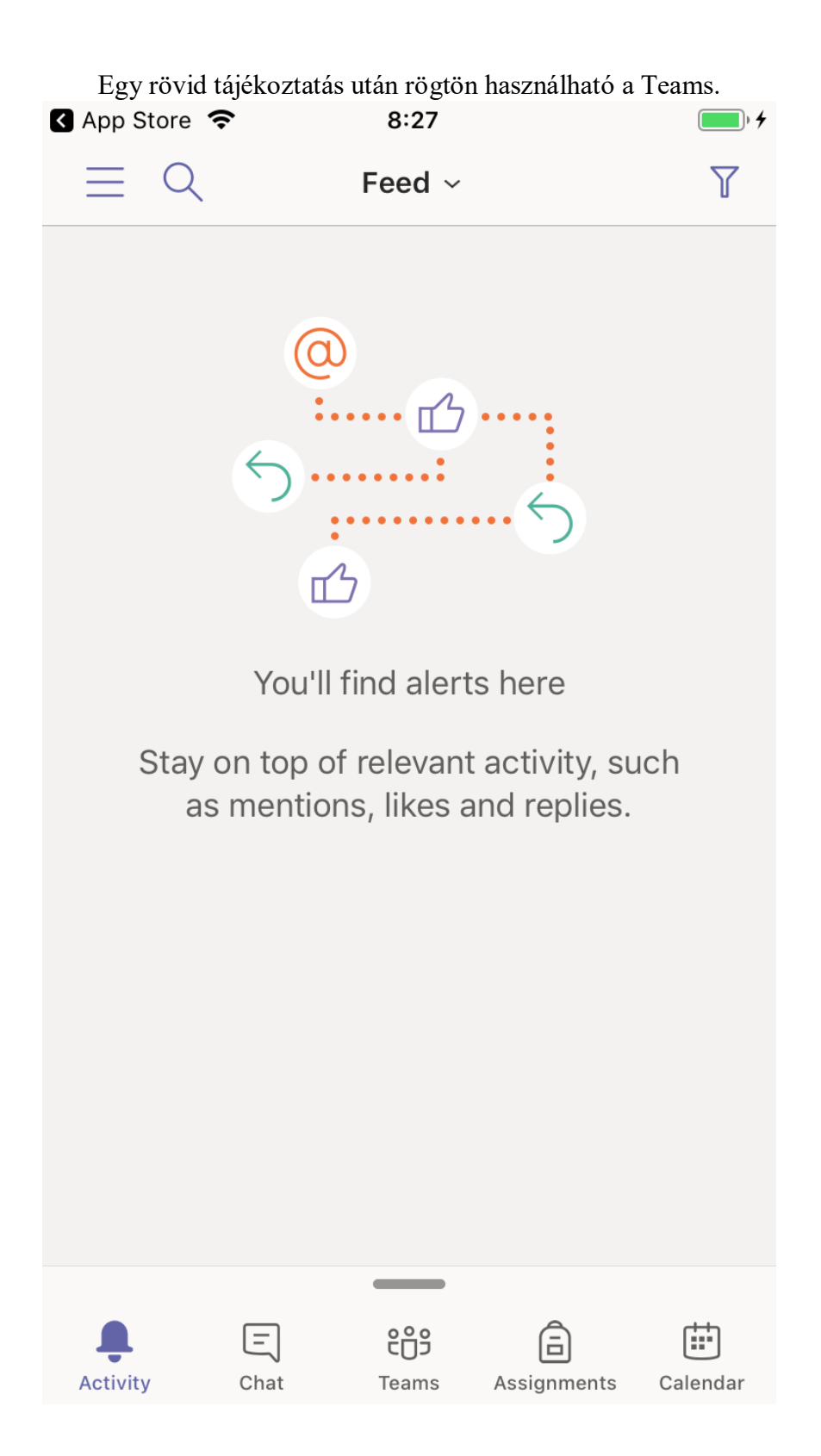